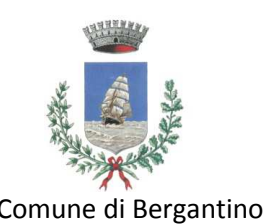

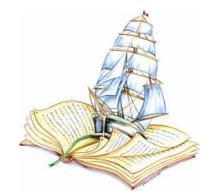

Comune di Bergantino **Biblioteca** Comunale "Fermo e Giuseppe Bellini"

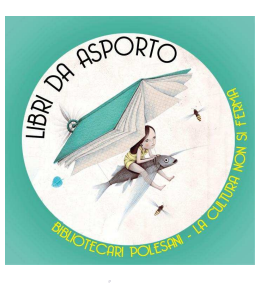

Le Biblioteche chiudono, come previsto dal DPCM del 03 novembre 2020, ma da Martedì 10 Novembre la Biblioteca Comunale di Bergantino riprenderà ad offrire il **PRESTITO DEI LIBRI, A DOMICILIO**.

Vi comunichiamo, inoltre, che per tutto questo periodo sarà disponibile un nuovo servizio dal titolo:

## LIBRI DA ASPORT LA CULTURA NON SI FERMA

Vi lasciamo le istruzioni per poter usufruire di questi servizi:

1. Inviare una mail all'indirizzo: **biblioteca@comune.bergantino.ro.it** telefonare numero **0425/805330,** scrivere alla pagina Instagram: **bibliotecabergantino**;

2. Le richieste vanno fatte dal **Lunedì al Venerdì 15.00-18.00**;

3. Specificare il titolo dei libri che desiderate avere, e il vostro nome e cognome;

4. Per la consegna a domicilio dovrete, inoltre, fornirci l'indirizzo di consegna mentre per il servizio "**LIBRI DA ASPORTO**" dovrete semplicemente recarvi all'ingresso della biblioteca previo appuntamento che vi verrà dato in fase di prenotazione dei materiali.

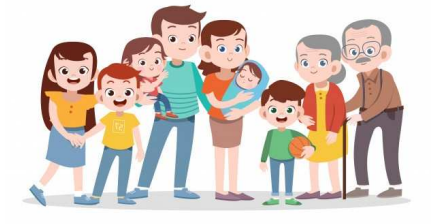

Vi ricordiamo che entrambi i servizi sono gratuiti e sono offerti a tutti: GRANDI E PICCINI!

## **DI SEGUITO ALCUNE SPECIFICHE PER I SERVIZI OFFERTI:**

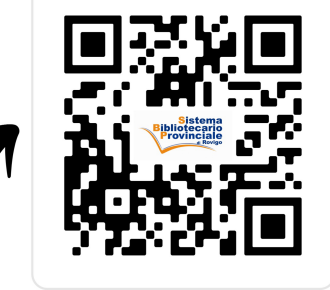

**Hiessandra Mant** 

ö

Se siete alla ricerca di libri vi consigliamo di consultare il nostro catalogo collettivo all'indirizzo: http://easyweb.sbprovigo.it/openweb/; di seguito potrete trovare le indicazioni di come accedervi e come fare le ricerche!. Oppure potete accedere tramite QR CODE.

Vai al catalogo online

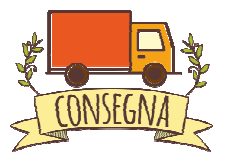

La consegna dei prestiti avverrà tramite un volontario, incaricato, che seguirà tutte le norme igieniche di sicurezza, nelle giornate che verranno concordate tra bibliotecaria e utente.

Alla scadenza del prestito, se volete usufruire del ritiro a domicilio, potete contattarci secondo le modalità sopra elencate per concordare il giorno di ritiro dei materiali oppure potete recarvi all'ingresso della Biblioteca e depositare i vostri materiali nello scatolone dei "RESI".

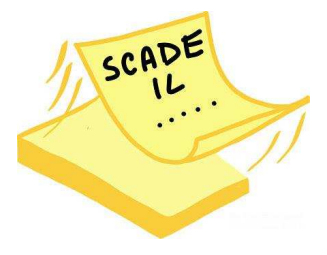

## **BREVI ISTRUZIONI SULLA RICERCA DI MATERIALE DAL SITO: SISTEMA BIBLIOTECARIO DI ROVIGO**

Collegarsi al sito: http://easyweb.sbprovigo.it/openweb/ oppure cercare in Google: Sistema Bibliotecario Rovigo.

**NOTA BENE:** Le richieste andranno effettuate tramite mail o telefonicamente. Questo è solo il metodo di ricerca per vedere se la nostra biblioteca possiede il libro da voi desiderato. **POTETE REGISTRARVI AL SITO E FARE DIRETTAMENTE VOI LA VOSTRA RICHIESTA PREVIA REGISTRAZIONE PRESSO LA NOSTRA BIBLIOTECA, altrimenti non riuscirete a fare la richiesta!**

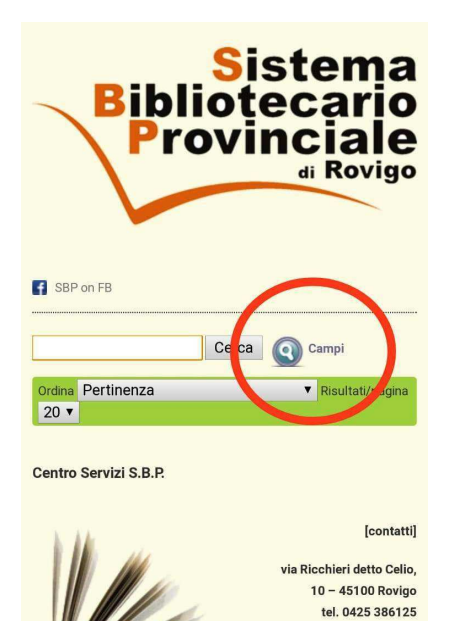

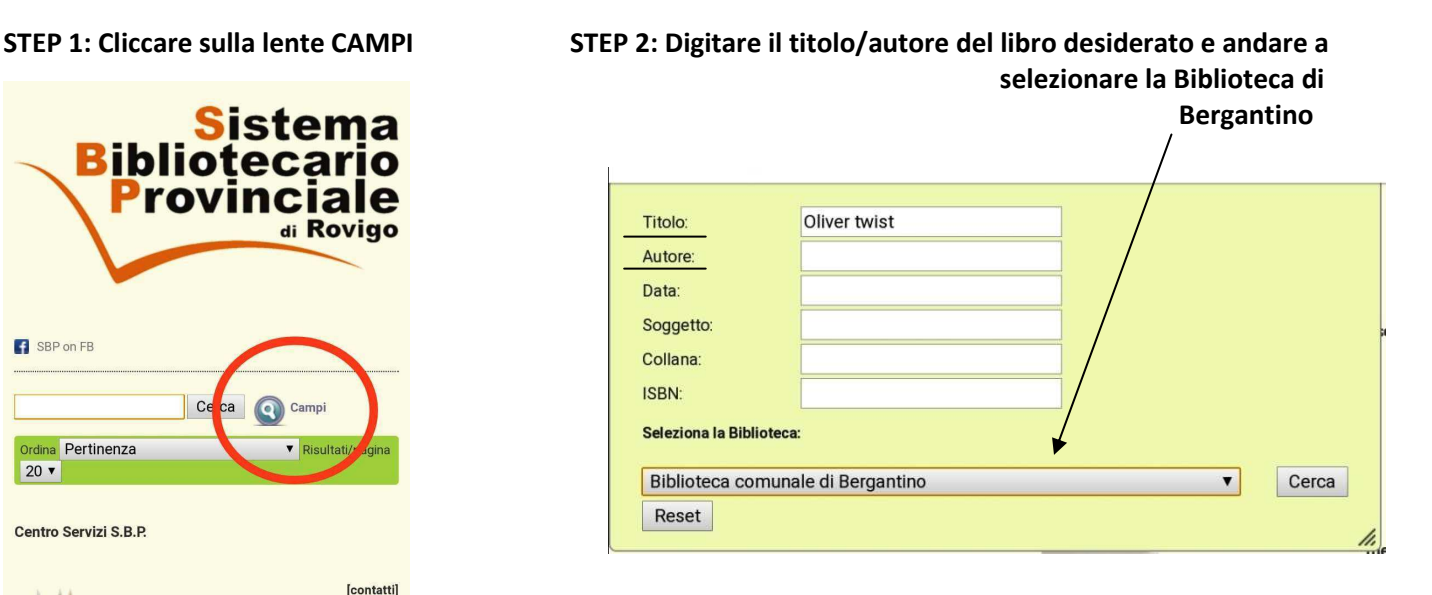

**sopra al nome Biblioteca di Bergantino per vedere la sua disponibilità.**

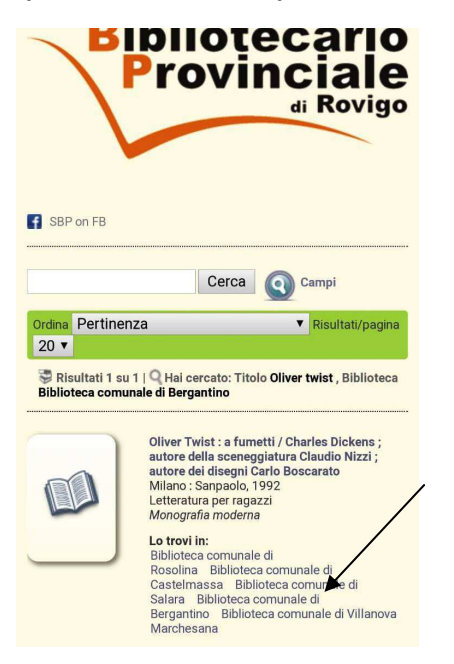

**STEP 3: Cliccare nella sezioni "Lo trovi in:" STEP 4: "Disponibile" = libro disponibile per il prestito oppure prenota materiale se avete effettuato la registrazione al sito** 

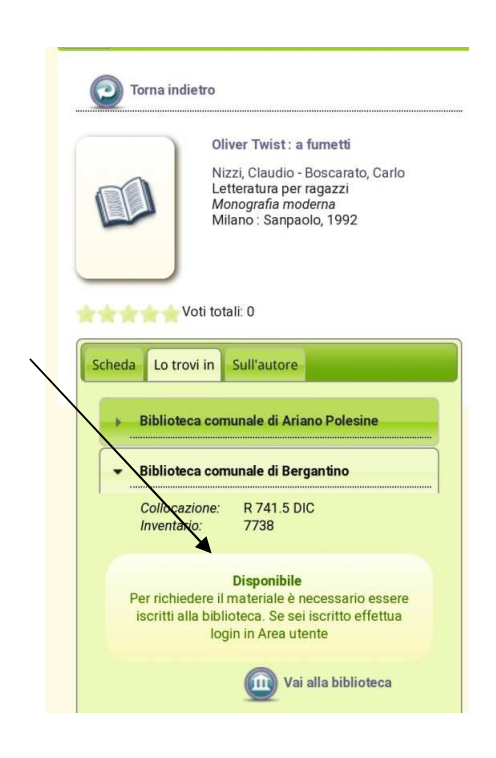